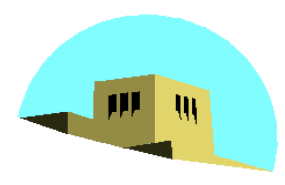

The University of New Mexico

# **Working with Callbacks**

### Ed Angel

## Professor of Computer Science, Electrical and Computer Engineering, and Media Arts University of New Mexico

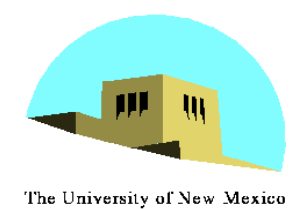

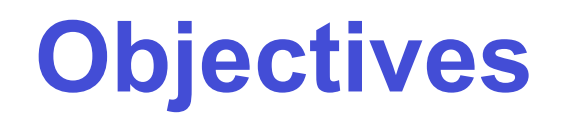

- •Learn to build interactive programs using GLUT callbacks
	- Mouse
	- Keyboard
	- Reshape
- •Introduce menus in GLUT

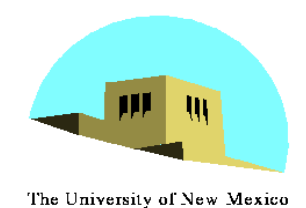

## **The mouse callback**

#### **glutMouseFunc(mymouse)**

- **void mymouse(GLint button, GLint state, GLint x, GLint y)**
- •Returns
	- which button (**GLUT\_LEFT\_BUTTON**, **GLUT\_MIDDLE\_BUTTON**, **GLUT\_RIGHT\_BUTTON**) caused event
	- state of that button (**GLUT\_UP**, **GLUT\_DOWN**)
	- Position in window

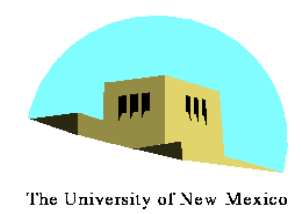

## **Positioning**

- The position in the screen window is usually measured in pixels with the origin at the top-left corner
	- Consequence of refresh done from top to bottom
- OpenGL uses a world coordinate system with origin at the bottom left
	- Must invert *y* coordinate returned by callback by height of window

$$
\bullet \ y = h - y;
$$

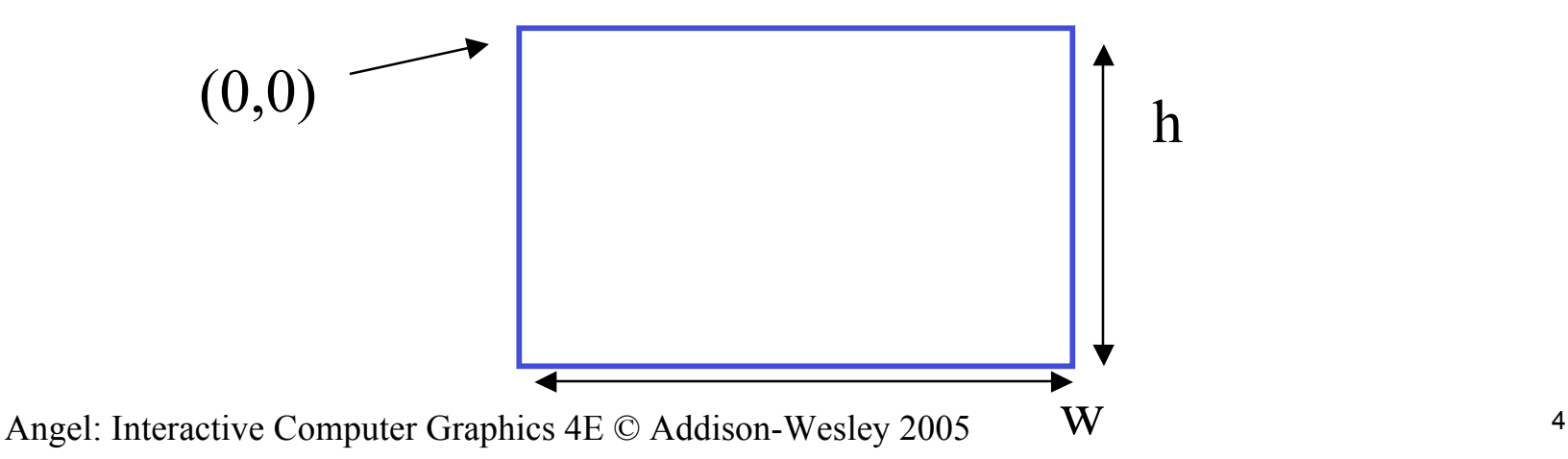

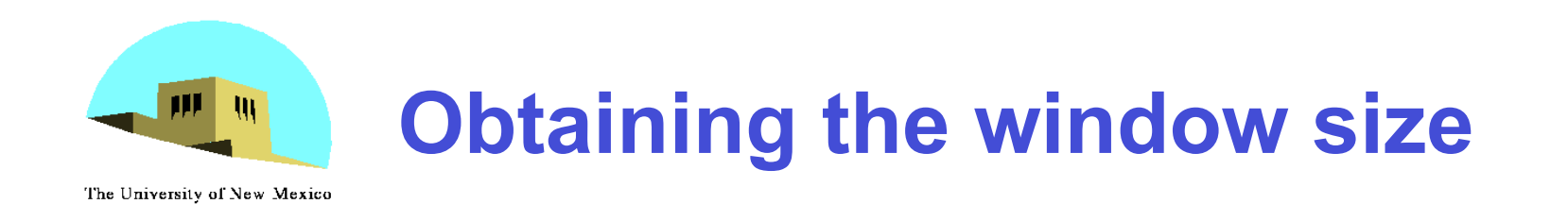

- •To invert the *y* position we need the window height
	- Height can change during program execution
	- Track with a global variable
	- New height returned to reshape callback that we will look at in detail soon
	- Can also use query functions
		- **glGetIntv**
		- **glGetFloatv**

to obtain any value that is part of the state

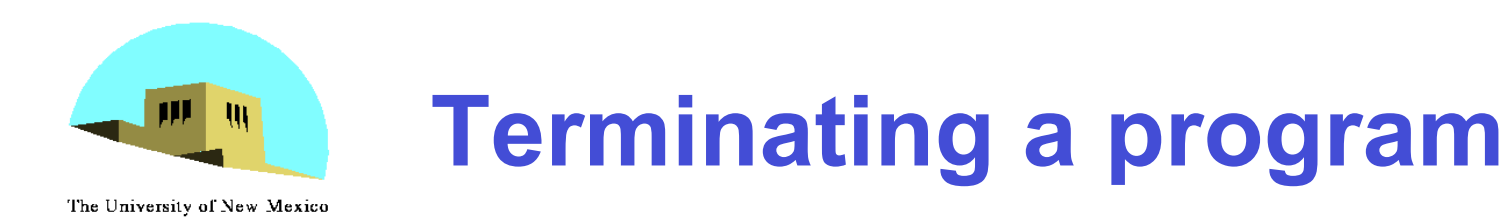

- In our original programs, there was no way to terminate them through OpenGL
- •We can use the simple mouse callback

```
void mouse(int btn, int state, int x, int y)
{
   if(btn==GLUT_RIGHT_BUTTON && state==GLUT_DOWN)
      exit(0);
}
```
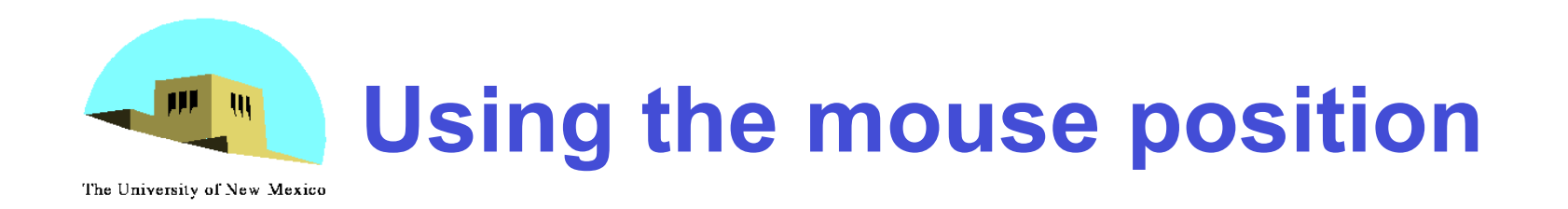

- In the next example, we draw a small square at the location of the mouse each time the left mouse button is clicked
- •This example does not use the display callback but one is required by GLUT; We can use the empty display callback function **mydisplay(){}**

#### **Drawing squares at cursor location** The University of New Mexico

```
void mymouse(int btn, int state, int x, int y)
{
    if(btn==GLUT_RIGHT_BUTTON && state==GLUT_DOWN)
        exit(0);
   if(btn==GLUT_LEFT_BUTTON && state==GLUT_DOWN)
       drawSquare(x, y);
}
void drawSquare(int x, int y)
{
     y=w-y; /* invert y position */
     glColor3ub( (char) rand()%256, (char) rand )%256,
       (char) rand()%256); /* a random color */
     glBegin(GL_POLYGON);
         glVertex2f(x+size, y+size);
         glVertex2f(x-size, y+size);
         glVertex2f(x-size, y-size);
         glVertex2f(x+size, y-size);
      glEnd();
}
```

```
Angel: Interactive Computer Graphics 4E © Addison-Wesley 2005
```
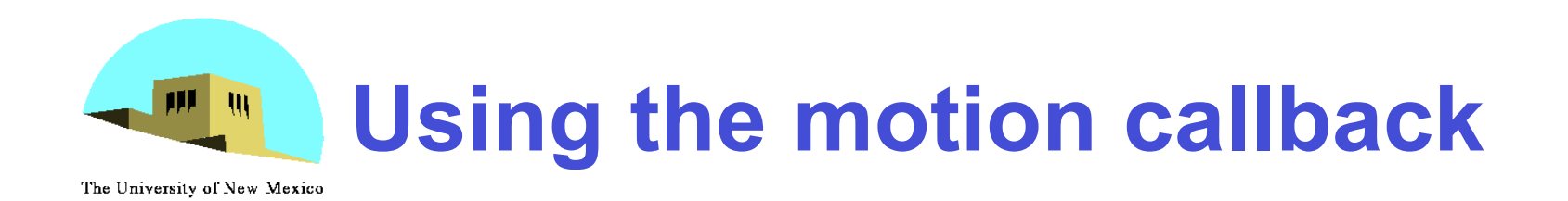

- •We can draw squares (or anything else) continuously as long as a mouse button is depressed by using the motion callback -**glutMotionFunc(drawSquare)**
- •We can draw squares without depressing a button using the passive motion callback -**glutPassiveMotionFunc(drawSquare)**

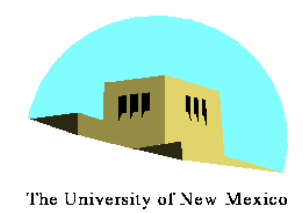

# **Using the keyboard**

**glutKeyboardFunc(mykey) void mykey(unsigned char key, int x, int y)** - Returns ASCII code of key depressed and mouse location **void mykey() { if(key == 'Q' | key == 'q') exit(0); }**

Angel: Interactive Computer Graphics 4E © Addison-Wesley 2005 10

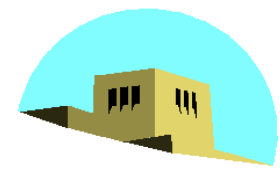

## **Special and Modifier Keys**

The University of New Mexico

- GLUT defines the special keys in **glut.h**
	- Function key 1: **GLUT\_KEY\_F1**
	- Up arrow key: **GLUT\_KEY\_UP**
		- **if(key == 'GLUT\_KEY\_F1'** ……
- Can also check of one of the modifiers
	- -**GLUT\_ACTIVE\_SHIFT**
	- -**GLUT\_ACTIVE\_CTRL**
	- -**GLUT\_ACTIVE\_ALT**
	- is depressed by

**glutGetModifiers()**

- Allows emulation of three-button mouse with one- or two-button mice

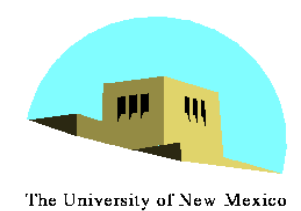

## **Reshaping the window**

- •We can reshape and resize the OpenGL display window by pulling the corner of the window
- •What happens to the display?
	- Must redraw from application
	- Two possibilities
		- Display part of world
		- Display whole world but force to fit in new window
			- Can alter aspect ratio

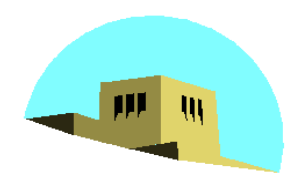

## Reshape possiblities

The University of New Mexico

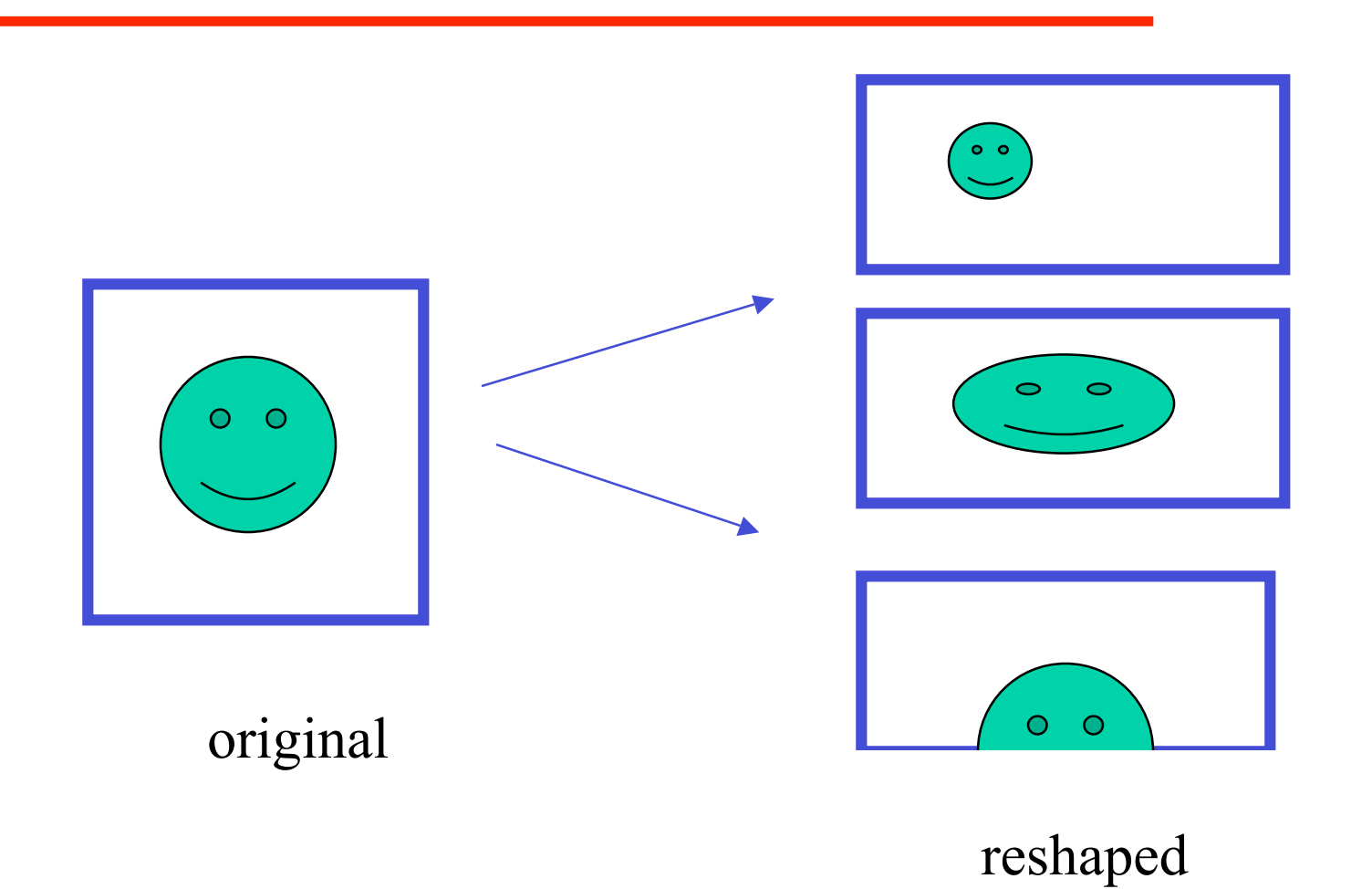

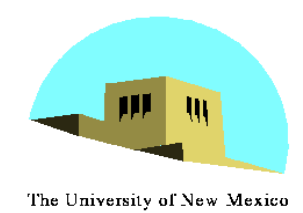

#### **glutReshapeFunc(myreshape)**

#### **void myreshape( int w, int h)**

- Returns width and height of new window (in pixels)
- A redisplay is posted automatically at end of execution of the callback
- GLUT has a default reshape callback but you probably want to define your own
- •The reshape callback is good place to put viewing functions because it is invoked when the window is first opened

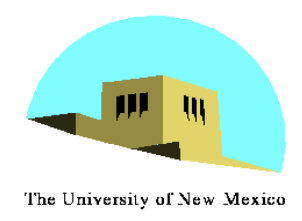

## **Example Reshape**

• This reshape preserves shapes by making the viewport and world window have the same aspect ratio

```
void myReshape(int w, int h)
{
     glViewport(0, 0, w, h);
     glMatrixMode(GL_PROJECTION); /* switch matrix mode */
     glLoadIdentity();
    if (w \leq h) gluOrtho2D(-2.0, 2.0, -2.0 * (GLfloat) h / (GLfloat) w,
             2.0 * (GLfloat) h / (GLfloat) w);
     else gluOrtho2D(-2.0 * (GLfloat) w / (GLfloat) h, 2.0 * 
              (GLfloat) w / (GLfloat) h, -2.0, 2.0);
     glMatrixMode(GL_MODELVIEW); /* return to modelview mode */
}
```
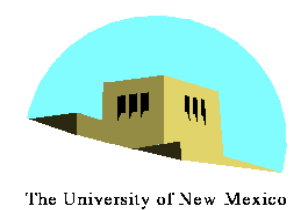

## **Toolkits and Widgets**

- Most window systems provide a toolkit or library of functions for building user interfaces that use special types of windows called *widgets*
- Widget sets include tools such as
	- Menus
	- Slidebars
	- Dials
	- Input boxes
- But toolkits tend to be platform dependent
- GLUT provides a few widgets including menus

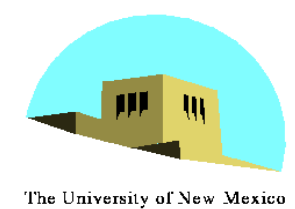

#### **Menus**

- •GLUT supports pop-up menus
	- A menu can have submenus
- •Three steps
	- Define entries for the menu
	- Define action for each menu item
		- Action carried out if entry selected
	- Attach menu to a mouse button

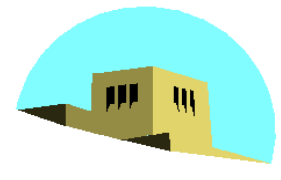

# **Defining a simple menu**

The University of New Mexico

•In **main.c**

**menu\_id = glutCreateMenu(mymenu); glutAddmenuEntry("clear Screen" , 1); gluAddMenuEntry("exit" , 2); glutAttachMenu(GLUT\_RIGHT\_BUTTON);** clear screen exit

entries that appear when right button depressed

identifiers

Angel: Interactive Computer Graphics 4E © Addison-Wesley 2005

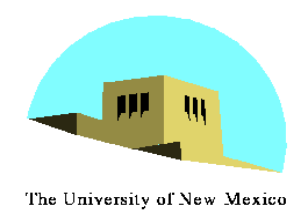

### **Menu actions**

- - Menu callback

```
void mymenu(int id)
{
      if(id == 1) glClear();
      if(id == 2) exit(0);
}
```
- Note each menu has an id that is returned when it is created
- Add submenus by

```
glutAddSubMenu(char *submenu_name, submenu id)
```
entry in parent menu

Angel: Interactive Computer Graphics 4E © Addison-Wesley 2005 19

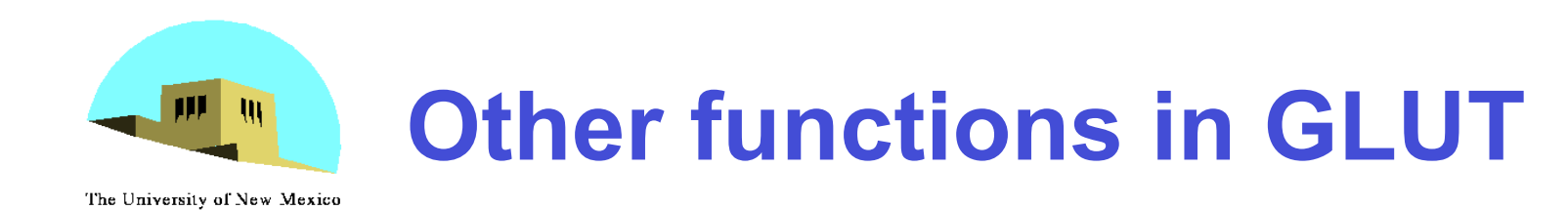

- •Dynamic Windows
	- Create and destroy during execution
- •Subwindows
- •Multiple Windows
- •Changing callbacks during execution
- •Timers
- •Portable fonts
	- -**glutBitmapCharacter**
	- -**glutStrokeCharacter**